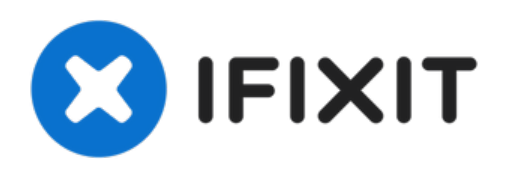

# **Remplacement de la caméra du HP 10 2101**

Suivez ce guide pour remplacer la caméra HP 10 2101 J6F00UA.

Rédigé par: Bryce Harmsen

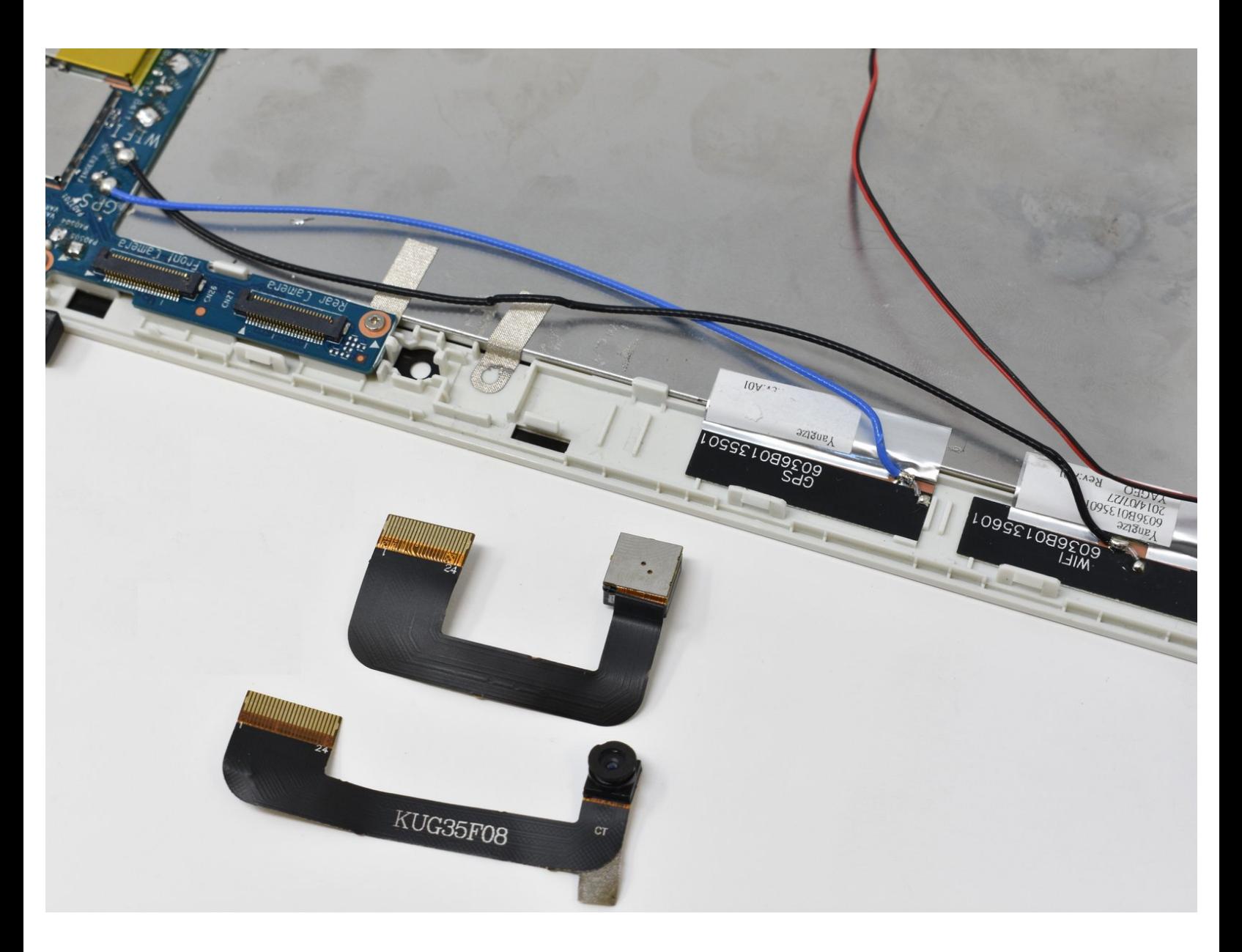

# **INTRODUCTION**

Les caméras sont directement connectées à la carte mère via des câbles de webcam. Pour pouvoir accéder à ces câbles et retirer les caméras, vous devez d'abord retirer la batterie. Ce guide nécessite également de dessouder les connexions de la batterie de la carte mère

Le numéro de référence de la caméra orientée vers l'arrière est 782649-001 et celui de la caméra orientée vers l'avant est 782648-001..

## **OUTILS:**

- Soldering [Workstation](file:///Boutique/Tools/Soldering-Iron-60w-Hakko-503F/IF317-092) (1)
- iFixit [Opening](file:///Boutique/Tools/iFixit-Opening-Tool/IF145-335) Tool (1)
- [Spudger](file:///Boutique/Tools/Spudger/IF145-002) (1)

## **Étape 1 — Panneau arrière**

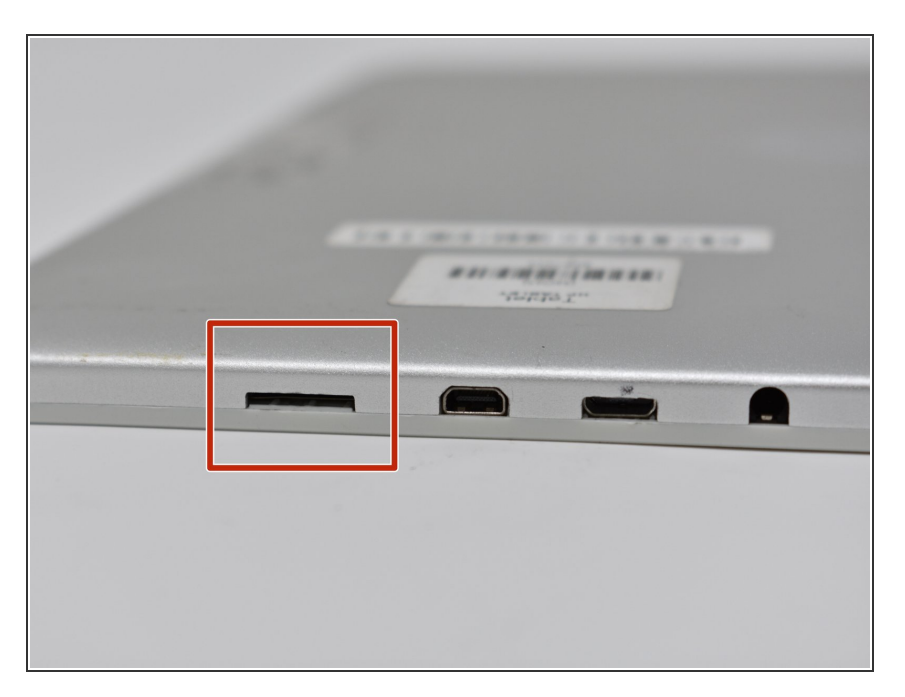

Identifiez le port de la carte SD.

Ce document a  $\tilde{A}$ ©té créé le 2021-08-10 04:07:26 AM (MST).

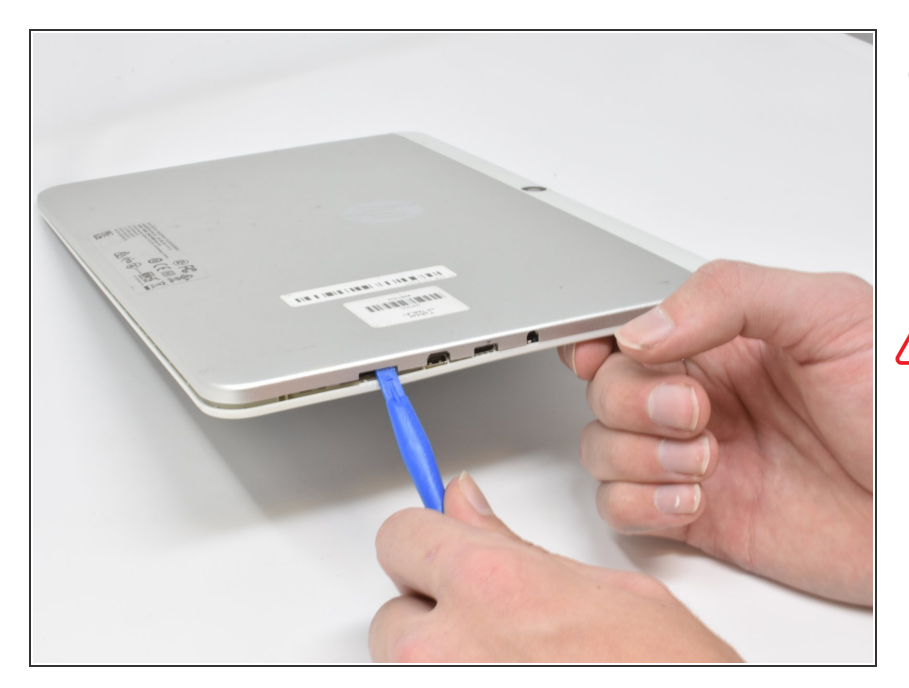

Insérez le plus petit outil d'ouverture en plastique dans le port de la carte SD. Faites levier doucement jusqu'à ce que le panneau arrière se sépare du panneau d'écran.  $\bullet$ 

**Ne pas insérer l'outil d'ouverture trop loin.** Évitez tout contact avec le métal à l'intérieur du port.

Ce document a  $\tilde{A}$ ©té créé le 2021-08-10 04:07:26 AM (MST).

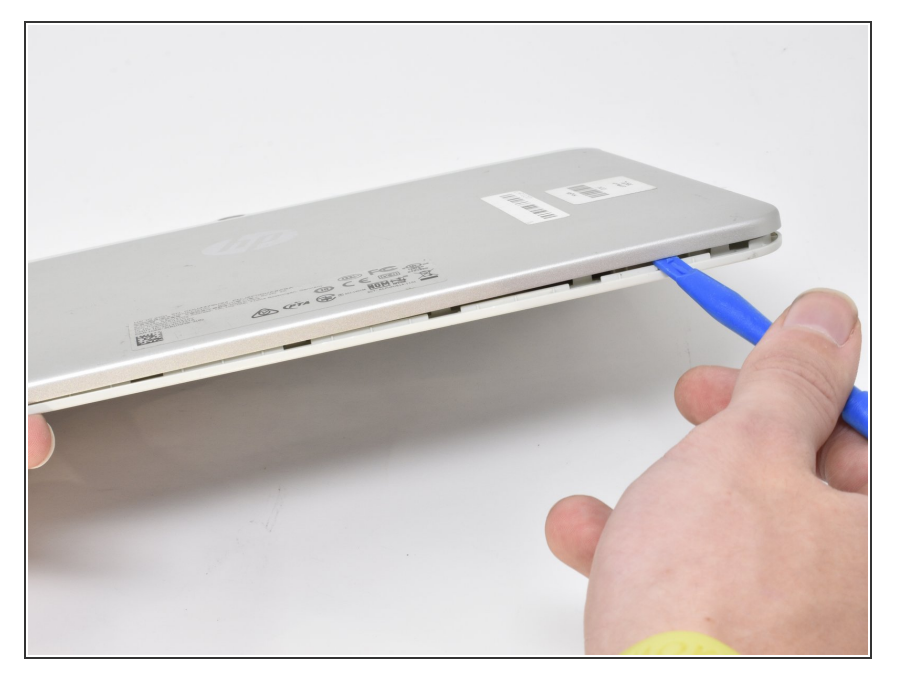

Faites glisser l'outil d'ouverture le long de la couture entre le panneau arrière et le panneau d'écran, en écartant les panneaux lorsque vous vous déplacez sur les bords.  $\bullet$ 

## **Étape 4**

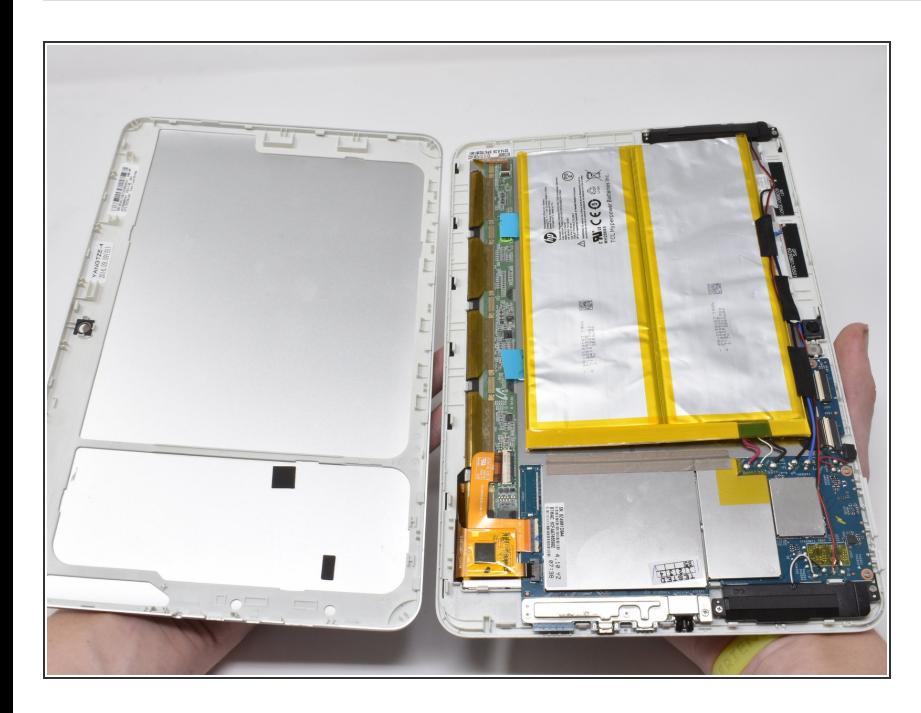

Séparez le panneau arrière du reste de l'appareil.  $\bullet$ 

#### **Étape 5 — Batterie**

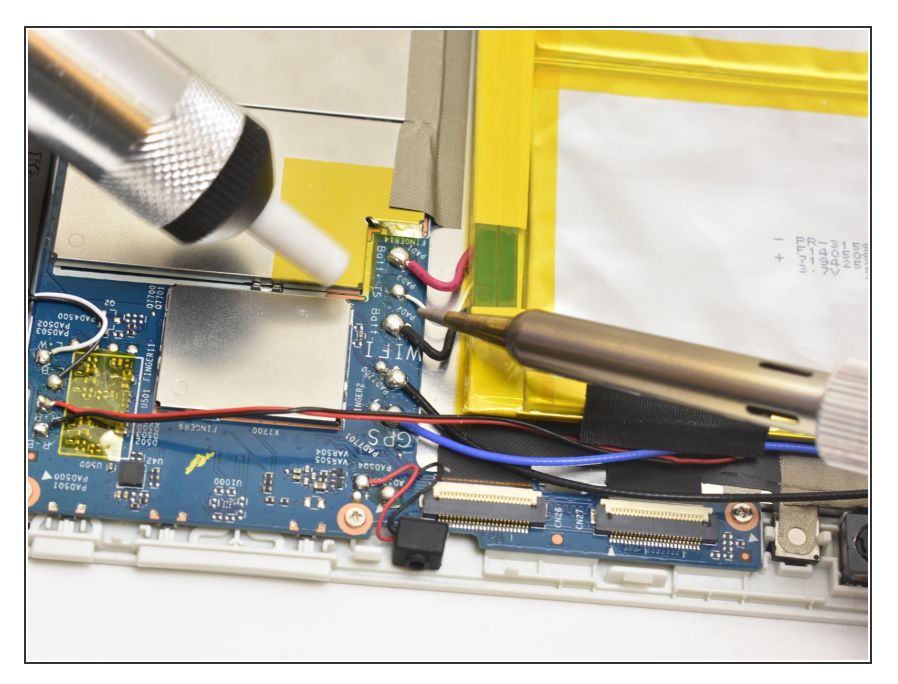

Dessouder les connecteurs de batterie de la carte mère.  $\bullet$ 

#### **Étape 6**

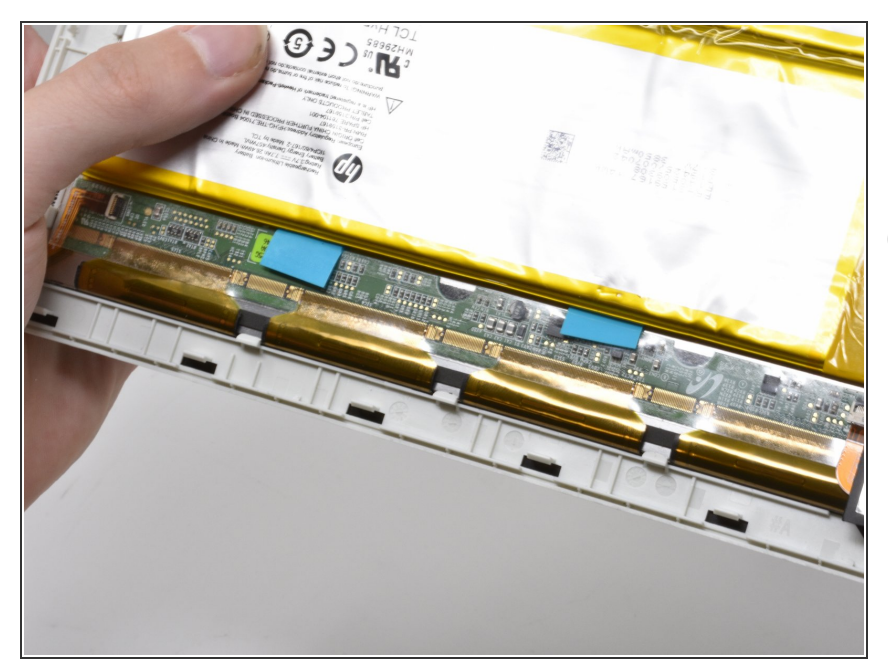

- Tirez sur les onglets bleu-vert vif pour retirer la batterie du reste de l'appareil.  $\bullet$
- $(i)$  Tirer sur les languettes peut ne pas déconnecter complètement la batterie du boîtier métallique de l'écran.

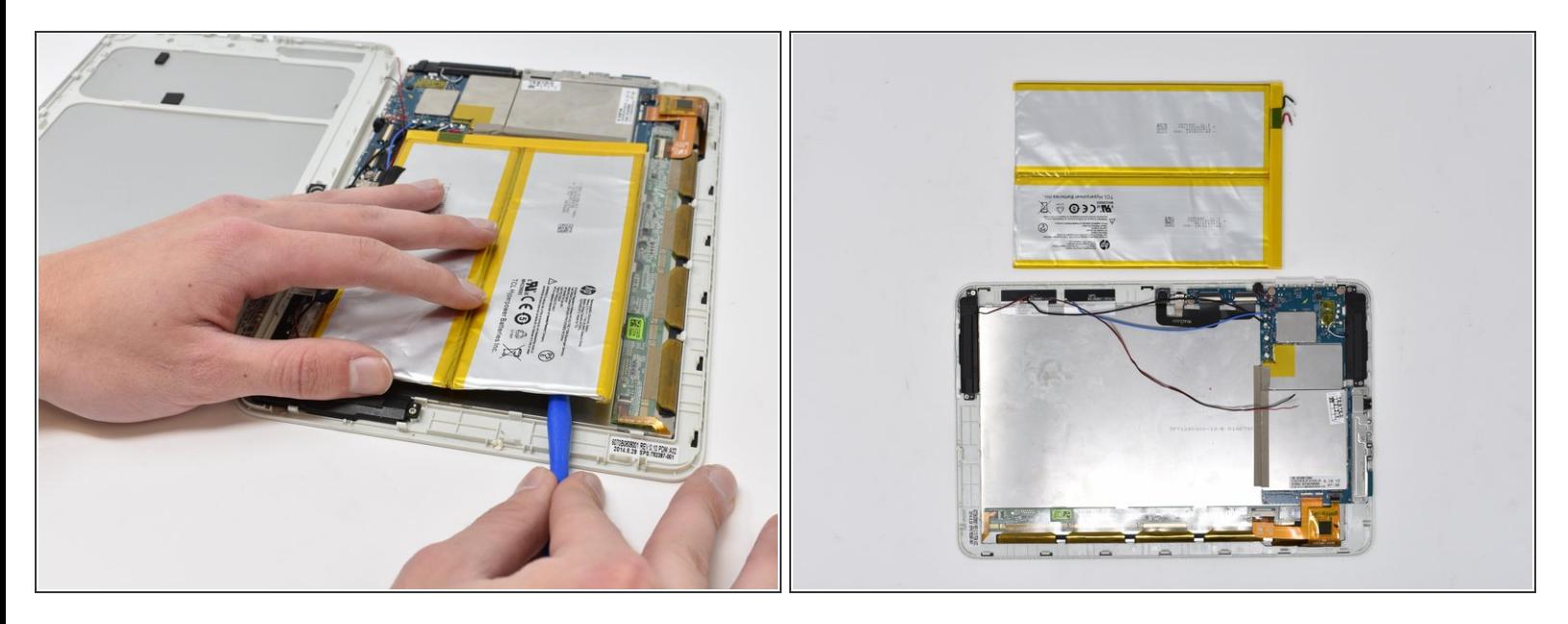

Si l'étape précédente a échoué, calez le plus petit outil d'ouverture en plastique entre l'adhésif et le boîtier de l'écran en métal.  $\bullet$ 

**Le calage peut exercer une pression dangereuse sur la batterie**. Veillez à ne pas percer la batterie.

#### **Étape 8 — Caméra**

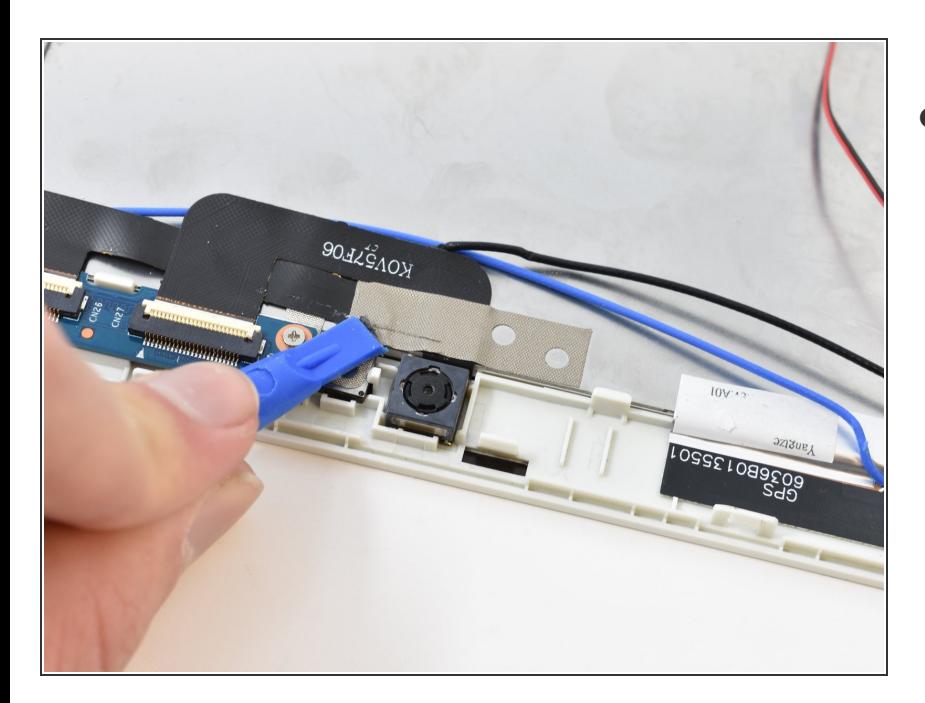

Décollez le ruban à mailles métalliques avec l'outil d'ouverture en plastique.  $\bullet$ 

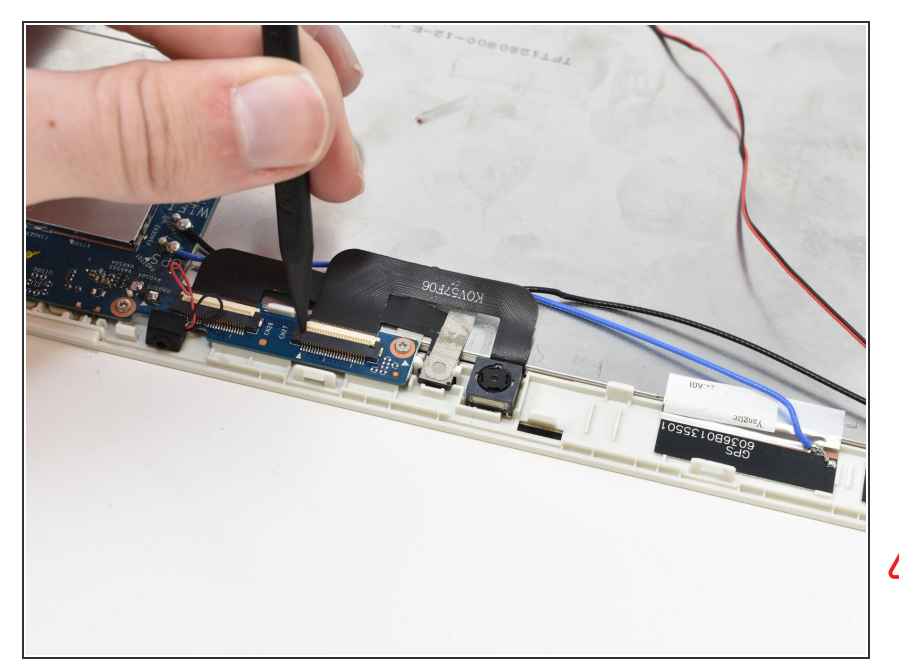

- Déconnectez le câble de **force d'insertion nulle (ZIF**). Utilisez la pointe du spudger ou votre ongle pour relever le petit rabat de verrouillage blanc. Ensuite, vous pouvez débrancher le câble en toute sécurité.  $\bullet$
- Répétez cette procédure pour le deuxième port de connexion.  $\bullet$
- Assurez-vous de faire levier sur le volet articulé, pas sur la prise de connecteur.

### **Étape 10**

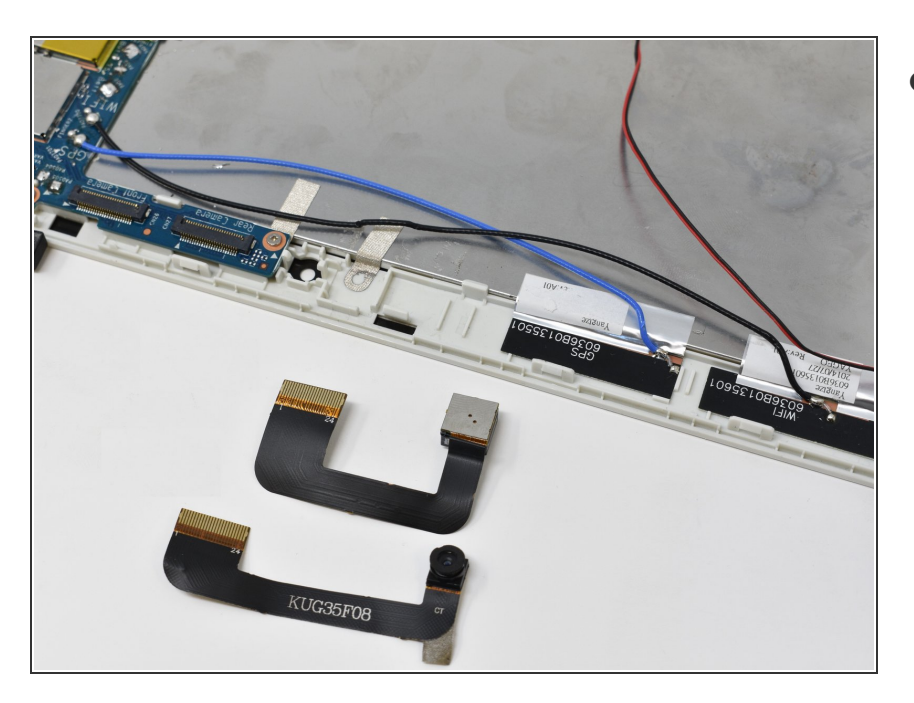

Retirez les caméras avant et arrière.

Pour remonter votre appareil, suivez ces instructions dans l'ordre inverse.